## *Steckbrief*

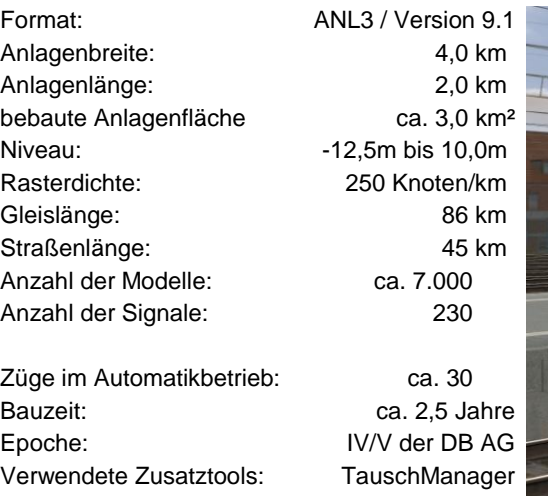

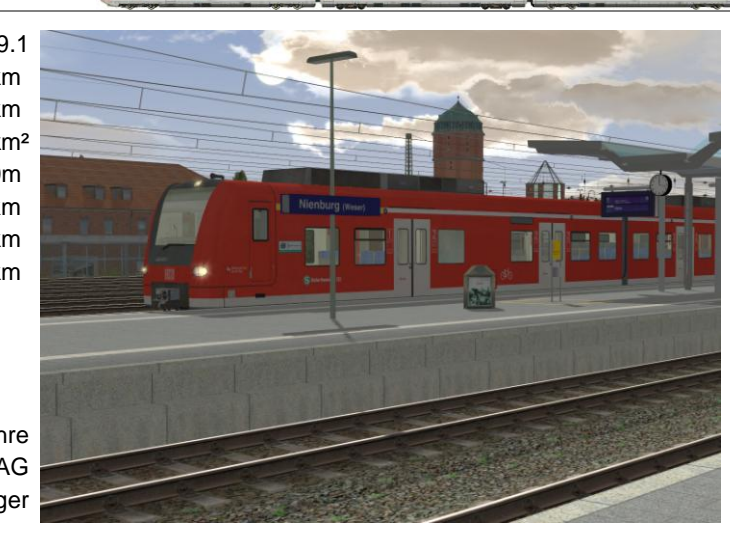

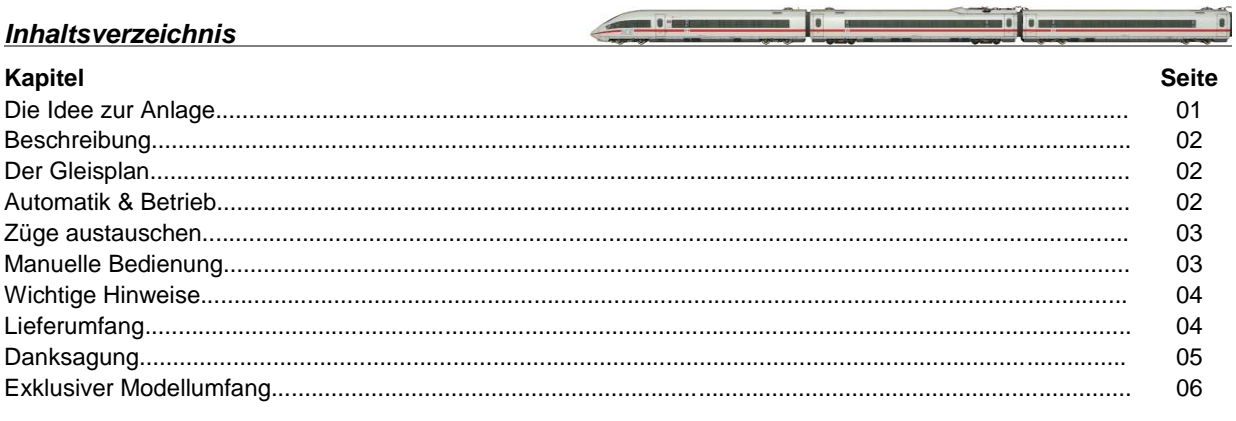

### <span id="page-0-0"></span>*Die Idee zur Anlage*

Die Idee existiert bereits seitdem ich meine ersten "Gehversuche" in EEP gemacht habe und immer davon träumte die Stadt als EEP-Anlage nachzubauen, die ich zwei Jahrzehnte lang meine Heimat nannte. Bei meinen Foto-Touren entlang der Schienen wurden mir die einzelnen Streckenabschnitte immer vertrauter und durch die Gespräche mit Orts- und Fachkundigen wuchs auch das Verständnis für die Bahnanlagen und deren Geschichte.

Nun wird das Anlagenthema dem langjährigen EEP-User bekannt vorkommen, denn die Anlage wurde bereits 2010 von mir für EEP6 fertiggestellt und auf diversen EEP-Treffen, Ausstellungen und in YouTube-Clips gezeigt. Leider scheiterte eine Veröffentlichung damals aus unterschiedlichen Gründen, sodass die Anlage im Laufe der Jahre auf meinem Rechner verstaubte.

Im Herbst 2012 keimte dann, nachdem meine Erfahrung durch weitere Anlagen gewachsen und ich mit dem Veröffentlichen von Projekten wichtige Kontakte geknüpft hatte, der Gedanke auf, die Anlage zu überarbeiten. Nach dem Jahreswechsel fiel dann endlich der Startschuss für die vollständige Neugestaltung der Anlage.

Mit umfangreichen Recherchen vor Ort, Kontakt und Rücksprachen mit den örtlichen Fahrdienstleitern und einem starken Team aus Beratern und Konstrukteuren für exklusive Modellentwicklung sollte die Neugeburt der Anlage "Nienburg an der Weser" endlich gelingen.

Nach über zwei Jahren, in denen ich die Anlage von Grund auf neu geplant und gebaut habe, ist endlich der Zustand erreicht in dem dieses Werk an die Öffentlichkeit gehen und vom User in Betrieb genommen werden kann. Dazu möchte ich auf den folgenden Seiten ein wenig in die Thematik und Szenen einleiten, den Umfang darstellen und wichtige Infos zum Betrieb geben.

Ich wünsche allen Nutzern und Betrachtern der Anlage viel Freude und heiße sie herzlich in "meinem Nienburg",

wie ich es im Zeitraum 2000-2010 kennen lernte

Willkommen!

## <span id="page-1-0"></span>*Beschreibung*

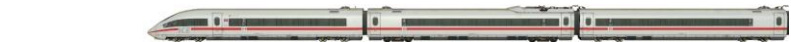

Im Herzen Niedersachsens, etwa auf halbem Weg zwischen Bremen und Hannover an der Kursbuchstrecke 380 liegt Nienburg an der Weser. Ausschlaggebend für die Entstehung der Stadt und ihre Herausbildung zum größten Ort im Mittelwesergebiet war die günstige Lage am Schnittpunkt früher Wanderungs- und Handelsstraßen und an einer wichtigen Weserfurt.

Da die Stadt bereits 1847 an das Eisenbahnnetz der Königlich Hannöverschen Staatseisenbahnen angeschlossen wurde, bildet der Bahnhof unweigerlich das Kernthema der Anlage. Er wird durch die IC-Linie 56 und den Zügen des Regionalverkehrs zwischen Hannover und Bremen, bzw. Norddeich Mole bedient. Außerdem ist er Ausgangspunkt für die S2 Richtung Hannover und die Regionalexpress-Linie 78 nach Minden/Bielefeld, die ebenso wie Güterverkehr und der Anschluss an die örtlichen Industrieanlagen im Betriebsablauf auf der vorliegenden Anlage nicht zu kurz kommen werden.

Sicherlich wird die Anlage keinen Anspruch auf Vollständigkeit erheben können, denn es bleibt bei einem Projekt dieser Größenordnung nicht aus einige Details einzusparen um einen reibungslosen Betrieb zu gewährleisten. Dennoch bestand zu jeder Zeit der Anspruch das Gleisbild, die Vegetation und Bebauung insbesondere mit ortsspezifischen Gebäuden möglichst vorbildgerecht und mit hohem Wiedererkennungswert umzusetzen.

Das vorliegende Szenario spielt sich in den frühen Morgenstunden eines beliebigen Wochentages im Frühjahr ab. Während des rund einstündigen automatischen Betriebes werden wichtige Zugdurchfahrten, Rangiermanöver und Umstiegssituationen in geraffter Form eindrucksvoll in Szene gesetzt.

#### <span id="page-1-1"></span>*Der Gleisplan*

Die bebauter Anlagenfläche erstreckt sich L-förmig, da die Gleise aus Richtung Bremen kommend von Norden das Stadtgebiet durchqueren um dann nach einer langgezogenen Kurve den Bahnhof zu erreichen und schließlich die Stadt nach Osten Richtung Hannover zu verlassen.

Das aus Liebenau kommende Nebenbahngleis schmiegt sich auf Höhe der Nienburger Glasfabrik an die zweigleisige Hauptstrecke (KBS 380) aus Bremen an. Parallel laufen die 3 Gleise entlang einiger Industrieanlagen in das Stadtgebiet. In der nördlichen Kurve des Bahnhofs, an welche sich die Weichenstraßen anreihen, münden auch die Anschlussgleise des Industrie-Park Nienburg (IPN) auf Höhe des Stellwerkes in das Nebenbahngleis.

Die weit verzweigten Gleisanlagen mit mehr als 20 Gleisen laufen dann über eine breite Gleisharfe in einer weiteren großzügigen Linkskurve wieder zusammen. Hier liegt der Ursprung der Strecke Nienburg-Minden (KBS 124), welche bis zur Unterquerung der B6 noch parallel zu den Hauptgleisen verläuft und dann in südlicher Richtung abzweigt, während die Hauptstrecke nach Hannover weiter in östlicher Richtung verläuft.

# <span id="page-1-2"></span>*Automatik & Betrieb*

Die Anlage ist als automatisch geregelte Fahranlage auf Basis des EEP-Fahrplans konzipiert. Das heißt der Betrieb beginnt beim durchlaufen einer bestimmten Zeitcodes, in diesem Fall 6:00:00 Uhr. Der Zeitrafferfaktor ist dabei auf den Wert 3 festzulegen, da alle Einträge im Fahrplan darauf ausgelegt sind und sich die Änderung der Lichtverhältnisse während des Sonnenaufgangs und in den Morgenstunden so besser darstellen und wahrnehmen lässt.

Sollten die oben genannten Parameter beim Durchlaufen der Startzeit nicht den Vorgaben entsprechen, werden diese durch eine Schaltung geprüft und eine Informationstafel wird zur Korrektur der Eingaben auffordern.

Es ist angedacht die Anlage mit der Wettereinstellung "EEP-Zeit" zu betreiben, aber selbstverständlich auch denkbar sich den gesamten Betrieb bei hochstehender Sonne am Mittag , bzw. Nachmittag oder in der Abenddämmerung anzusehen. Da jedoch die Lichtfunktionen bestimmter Objekte durch die automatisierte Steuerung in der ersten Minute des Betriebs beschaltet werden, macht es Sinn das Tageslicht erst danach umzuschalten, sodass dann die Lichter mit dem Bestätigen dieser Änderung sich automatisch wieder abschalten.

Die für die Darstellung der hauptsächlichen Betriebsabläufe im Bahnhof notwendigen Fahrstraßen sind vollständig angelegt und programmiert. Sie werden im Laufe des Grundszenarios automatisch abgefragt. Andere mögliche Fahrwege sind entweder vorbereitet oder über die manuelle Schaltung von Weichen und Signalen einstellbar.

Wie solche Fahrstraßen ausgelöst und abgefahren werden können, ist im Kapitel "Manuelle Bedienung" beschrieben. Auch der Einsatz eigener Zugverbände oder das Ersetzen des vorhandenen Rollmaterials wird im nächsten Kapitel behandelt.

Die Anlage sollte, wenn sie manuell bespielt oder verändert wird, in jedem Fall unter einem neuen Namen abgespeichert werden, damit der Auslieferungszustand der Anlage erhalten bleibt. Sollte es trotz ausgiebiger Tests zu einem unvorhergesehenen Stillstand der Anlage kommen, beenden Sie diese bitte ohne zu speichern.

### <span id="page-2-0"></span>*Züge austauschen*

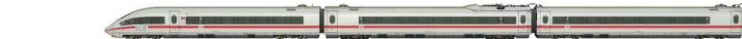

Die Auswahl und Vielfalt an Personenzügen und Güterwagen ist nahezu unbegrenzt. Jede Region hat ihre ganz eigenen Garnituren und Triebwagen und für jede Fracht und zu jedem Zweck gibt es den passenden Waggon. Da darf die Möglichkeit eigene Zugverbände in eine solche Anlage einzubinden natürlich nicht fehlen. Grundsätzlich kann jeder Zugverband auf der Anlage ersetzt werden, doch gibt es dabei ein paar Regeln zu beachten:

Die Anlage ist, soweit es den Automatikbetrieb angeht, wie oben erwähnt fahrplangesteuert. Die dennoch zugewiesenen Routen sind jedoch nur wichtig, um im Schattenbahnhof die Weichen so zu stellen, dass der jeweilige Zug auch am richtigen Punkt der Anlage die Oberfläche erreicht. Danach hat sie keine Auswirkungen mehr. (Ausnahmen bestätigen die Regel: das Vorziehen des RE140 aus dem Abstellgleis und das Einstellen auf Gleis 5 benutzt eine eigene Route!)

Die Fahrplansteuerung bringt allerdings das Phänomen mit sich, dass beim Entfernen eines Zugverbandes auch der dazugehörige Fahrplan gelöscht wird. Um das zu verhindern, und das problemlose Austauschen zu ermöglichen, werden "Fahrplanträger" benutzt: einfache Rollis, die nichts weiter tun als mehr oder weniger gut auszusehen. Denn dem Fahrplan ist es egal, ob seine Einträge den Rolli, dem sie zugewiesen sind, steuern oder einen völlig anderen! D.h., wenn ein Fahrplanträger den Fahrplan für einen Zug (z.B. den ##ICE\_1) enthält und dieser Zug wird gelöscht, dann bleibt der Fahrplan erhalten und kann für einen anderen Zug (nicht zwingend wieder ein ICE) benutzt werden. Zurzeit sind 34 Fahrplanträger eingesetzt; dieses System kann bei Bedarf erweitert werden.

Soll nun ein Zug, der in die Automatik eingebunden ist, getauscht werden, dann muss der Zugname (z.B. ##ICE\_1)erhalten bleiben, denn jeder Zug hat sein zugewiesenes Gleis und wird über Weichen-KPs dort hin geführt, die entweder über die Filterfunktion (z.B. ##ICE) oder nur auf einen bestimmten Zug reagieren.

Der Schattenbahnhof ist unterteilt in zwei Bereiche: im unteren Bereich befinden sich die (Personen-) Züge, die Kopf machen und nicht mehr brauchen als einen Fahrtrichtungswechsel. Die Gleise darüber sind für Züge, die immer Lok voraus fahren (Güterzüge, Sonderzüge, Arbeitszüge etc.). In diesem Bereich finden sich noch freie Gleise, in die eigene Zugverbände eingesetzt werden können.

Neben den oben angeführten Informationen muss bei diesen zusätzlichen eingesetzten Zugverbänden dann noch die dem Gleis zugehörige Einfahrweiche wissen, auf welchen Zug sie zu reagieren hat. Benutzt man ein schon belegtes Gleis, dann muss lediglich der KP vor der Weiche geändert werden; bei einem leeren Gleis muss ggf. noch ein KP hinzugefügt werden. Im jedem Gleis sollte sich hinter der Weiche noch ein KP befinden, der bei Zugende die Weiche wieder in Grundstellung zurück schaltet. Fehlt er, muss natürlich auch hier nachgerüstet werden…

# <span id="page-2-1"></span>*Manuelle Bedienung*

Verlassen wir nun den Schattenbahnhof und schauen uns auf der Oberfläche um. Die Steuerung für Ein- und Ausfahrt im Bahnhof Nienburg ist so konzipiert, dass theoretisch jeder Zug jedes Gleis erreichen kann. In der Praxis beschränkt sich das natürlich nur auf die regelmäßig befahrenen Gleise, sonst würde die Rechnerbelastung ausufern.

Der Ablauf, um einen Zug vom Schattenbahnhof auf die Anlage, in den Bahnhof Nienburg und wieder zurück in den Schattenbahnhof zu bringen, umfasst folgende Schritte:

- 1. Schalten des Ausfahrsignals im Schattenbahnhof mit Zuweisung der Route
- 2. Schalten des Signals für die Fahrstraße der Einfahrt
- 3. Schalten des Signals für die Fahrstraße der Ausfahrt
- 4. Bei Halt an Bahnsteigen schalten des unsichtbaren Signals zur Abfahrt

In den Fahrstraßen zusammengefasst sind alle KPs für Weichen und Signale, die vom Einfahrsignal bis zum Zielgleis bzw. vom Ausfahrsignal zur Strecke führen. Da bei dieser Anlage keine zufällige Zugfolge generiert wird, kann man sich auf diese Weise – einen sauber programmierten Fahrplan vorausgesetzt – jegliche Steuerstrecke mit Sicherheitsabfragen sparen…

Die oben beschriebenen 4 Punkte können alle durch weitere Fahrplaneinträge erledigt werden, und wenn nun jemand dennoch die Anlage im Handbetrieb bedienen will?

Nun, im Anlagenordner befindet sich eine PDF Datei Namens "NI\_Fahrplan\_Fahrweg\_Tabelle". Darin enthalten ist eine Übersicht, welches Gleis im Schattenbahnhof welche Signal-ID hat; und welche Fahrstraße von A nach B führt, natürlich auch mit der zugehörigen Signal-ID. Für solche Gleise, die hierbei nicht erfasst sind, muss man allerdings jede Weiche und jedes Signal einzeln schalten oder sich eine eigene Steuerstrecke bauen.

<span id="page-3-0"></span>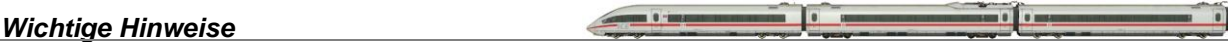

Bitte kontrollieren Sie vor dem Start der Anlage folgende Einstellungen im Menü "Programmeinstellungen":

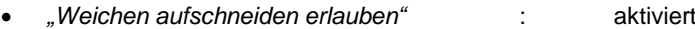

- *"Tfz benötigt Oberleitung od. Stromschiene*" : deaktiviert
- *"Kein Rendering unter Anlagenoberfläche" :* deaktiviert

Ab EEP 10 werden diese Einstellungen zum Teil anlagenspezifisch abgespeichert. Dann sind die notwendigen Einstellungen bereits in der mitgelieferten Anlage vorhanden.

Der Zeitrafferfaktor im Menü "Extras -> Zeit Eigenschaften" muss unbedingt auf "3" stehen.

Die oben genannten Einstellungen sind für den reibungslosen Ablauf der Automatik zwingend notwendig! Außerdem empfehle ich, die Option *"Bildaktualisierungsrate bis 30 begrenzen*" zu aktivieren, denn dies verhindert, dass die Grafikkarte durch den Wechsel zwischen hohen und niedrigen Frameraten ins Schleudern gerät.

Die automatische Kamerasteuerung umfasst ca. 55 Minuten, danach schaltet die Automatik selbstständig ab. Man kann die Anlage anschließend erneut starten und den "Wechsel durch Kontaktpunkte" deaktivieren, um selbst nach Lust und Laune an bestimmten Stellen der Anlage zu verweilen.

## <span id="page-3-1"></span>*Lieferumfang*

Mit der Anlage werden zahlreiche, teils exklusive Modelle der unten genannten Konstrukteure mitgeliefert. Eine bebilderte, nicht vollständige Auswahl exklusiv enthaltener Modelle finden Sie am Ende dieser Dokumentation. Die Reihenfolge und Auswahl der abgebildeten Modelle stellt dabei keinerlei Wertung gegenüber den Konstrukteuren dar.

**10 - 10 - 10 - 10** 

Folgende kostenpflichtige Shop-Artikel werden für die Teilversion der Anlage zusätzlich benötigt, bzw. sind in der Vollversion enthalten:

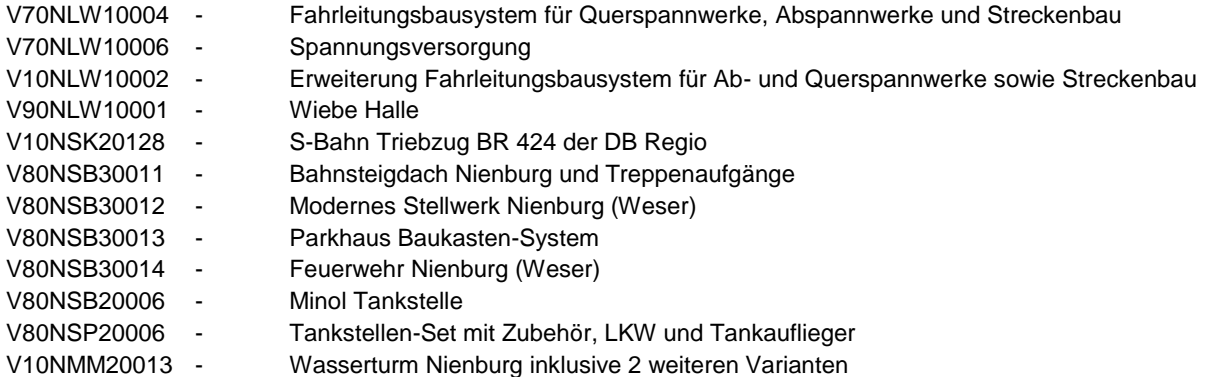

Außerdem beinhalten sowohl die Voll- als auch die Teilversion konvertierte Auskopplungen aus diversen kostenpflichtigen EEP6-Artikeln von DB1 und SK2 um den Bestand an Güterwagen entsprechend aufzufüllen.

Teilweise werden auch Freemodelle mitgeliefert, welche ebenso einzeln, unabhängig von dieser Anlage, kostenlos auf der Homepage des jeweiligen Konstrukteurs verfügbar sind. Das Urheberrecht für alle mitgelieferten Modelle (insbesondere auch das Recht zur Weitergabe der Modelle an Dritte) liegt weiterhin bei den Konstrukteuren.

Als Bonus liegt dem Paket eine weitere Anlagendatei mit der Bezeichnung "Nienburg\_plus.anl3" bei. Der Unterschied zur Standard-Variante besteht darin, dass hier die neuen High-Quality Signale von Andreas Hempel und Günther Kohl zum Einsatz kommen. Es werden dementsprechend einige kostenpflichtige Sets vorausgesetzt. Welche Modelle Ihnen persönlich noch fehlen, wird beim Laden der Anlage angezeigt. Mit einem Klick auf das Modell gelangen Sie dann direkt zum entsprechenden Eintrag im EEP-Shop.

### <span id="page-4-0"></span>*Danksagung*

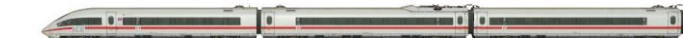

Zuerst bedanke ich mich bei Dirk Krause ("der olle brummbaer"), der mit seiner Arbeit am Schattenbahnhof, den Schaltungen und dem Fahrplan einen wichtigen Beitrag zum Erfolg dieser Anlage geleistet hat. Seiner unermüdlichen Tüftelei und Begleitung des Projekts über viele Jahre ist es zu verdanken, dass heute der Betrieb reibungslos funktioniert.

Ebenfalls ein großes Dankeschön geht an Michael Haufs, der viele Stunden mit der Erstellung diverser Bahnsteigansagen zugebracht hat und somit einen wichtigen Beitrag zur akustischen Atmosphäre auf der Anlage leistete.

Für die Denkanstöße bei besonders kniffeligen Fragenstellungen danke ich den helfenden Händen auf den EEP-Treffen in Bremen und Hamburg sowie im "Mein EEP Forum".

Mein besonderer Dank gilt an dieser Stelle auch

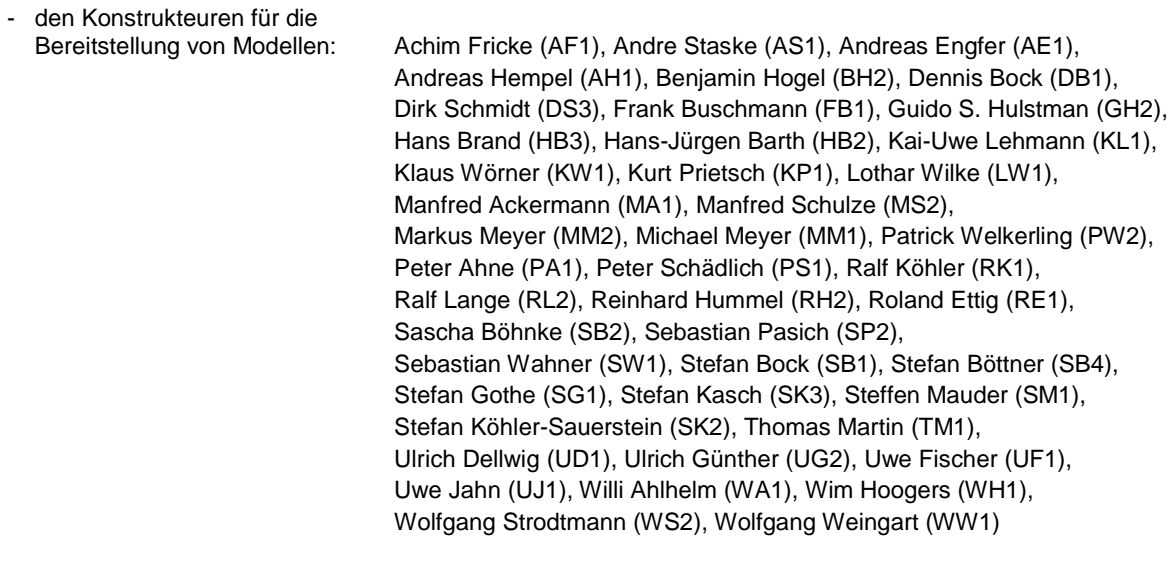

- den Anlagentestern für Beratung<br>und tatkräftige Unterstützung:

Andreas Großkopf, Bernd Bembnista, Erich Meeß, Lothar Wilke, Markus Meyer, Rudolf Fey, Torsten Fischer, Uwe Fischer und Wolfgang Schult

**Ich wünsche nun viel Spaß und Vergnügen beim Betrachten und Entdecken der Anlage. Für Fragen, Anregung oder Kritik bin ich gern per Mail unter** [sven-eike.bauer@t-online.de](mailto:sven-eike.bauer@t-online.de) **erreichbar. Informationen zu bisherigen und zukünftigen Anlagen finden Sie auf** [www.eisenbahnbauer.jimdo.com](http://eisenbahnbauer.jimdo.com/)**.**

> Die Seite für detaillierten Modellbau & Anlagenbau in Eisenbahn. Exe Professional Eisenbahnbauer-Website

<span id="page-5-0"></span>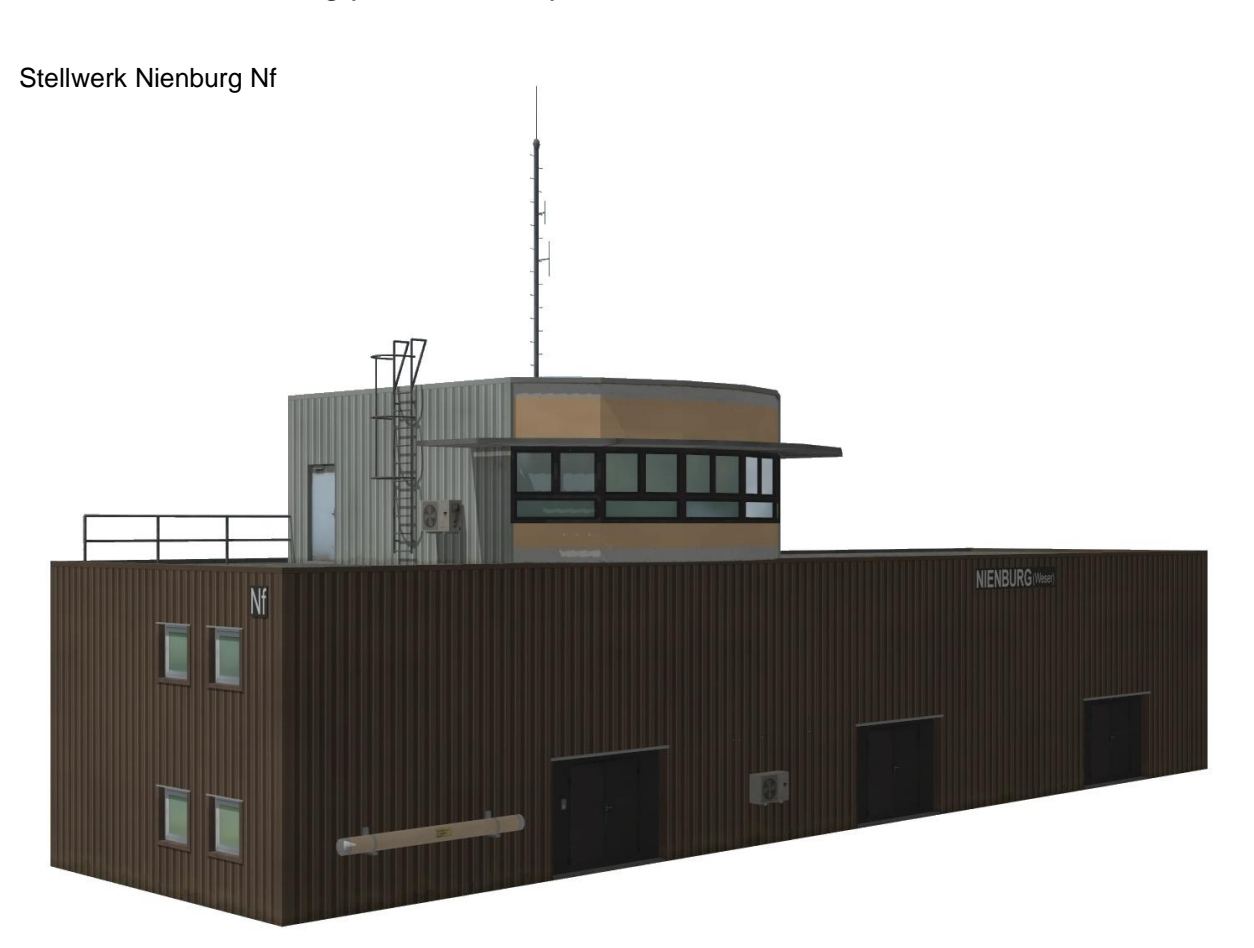

Bhst-Dach Nienburg Gleis 5-6

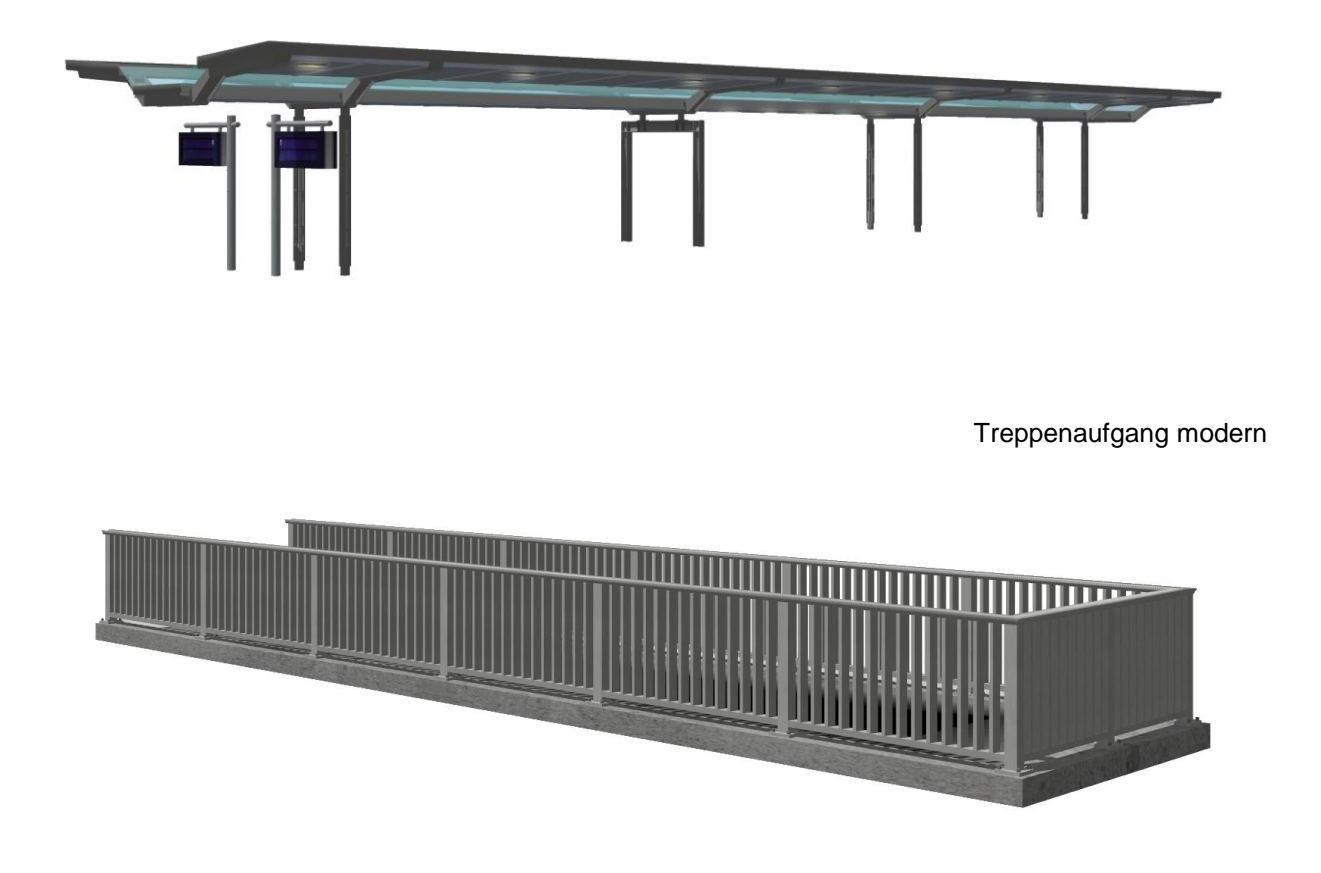

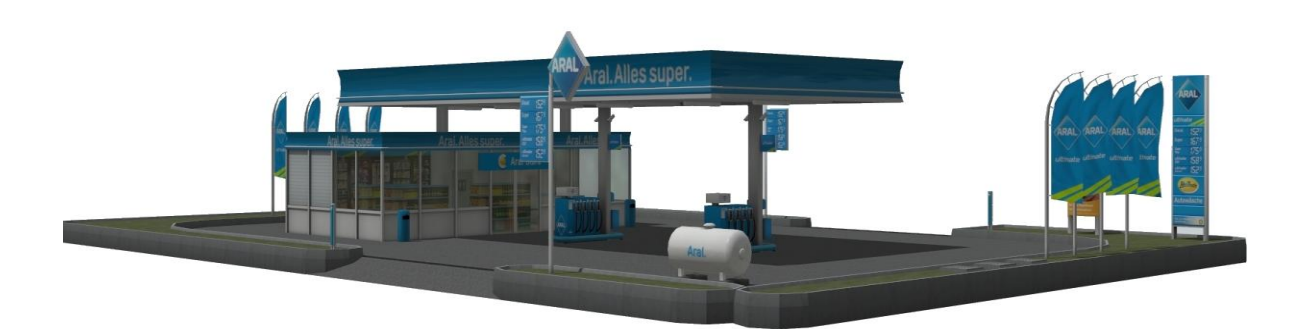

Parkhaus Nienburg

Tankstelle Minol 1 (v8)

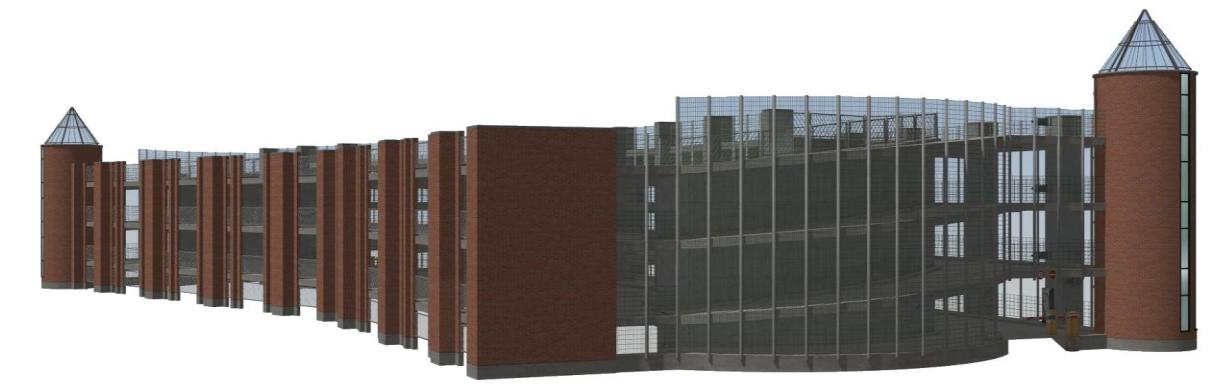

Feuerwehr Nienburg (Weser)

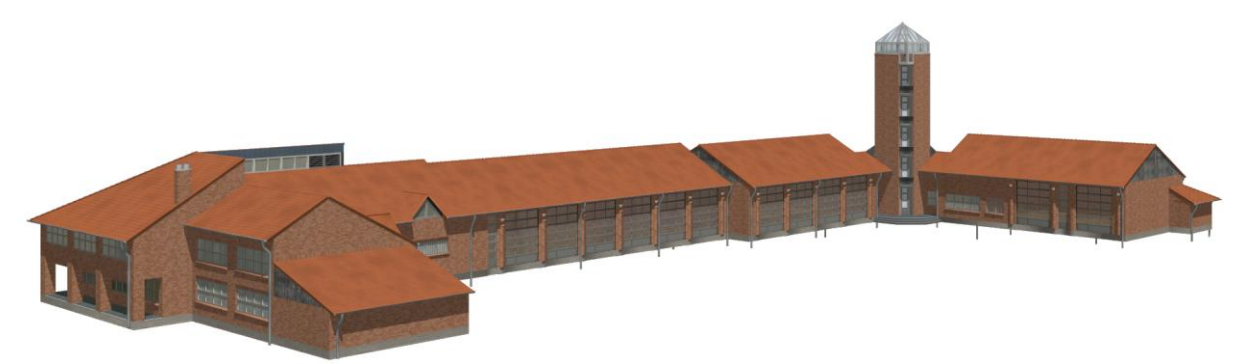

Wiebe Halle

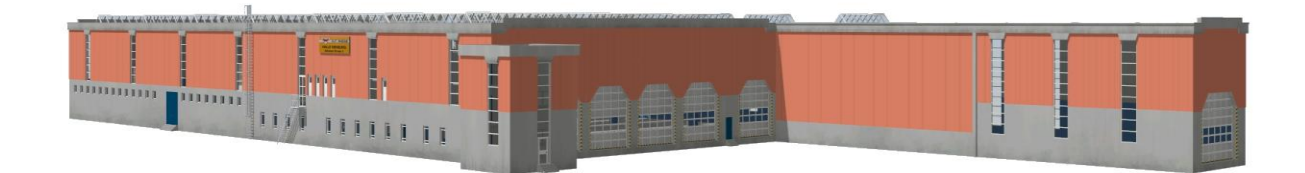

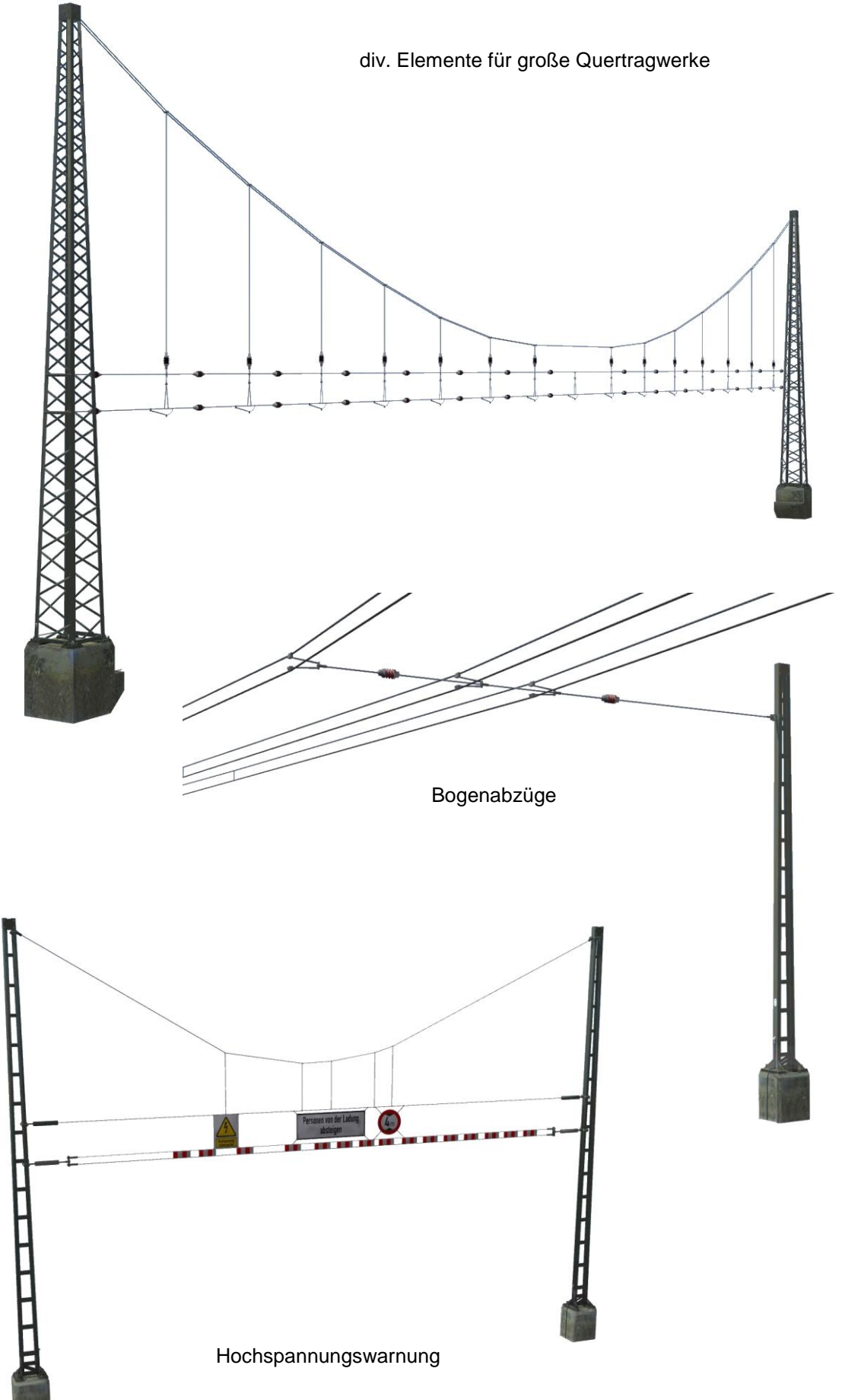

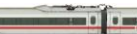

-02

€

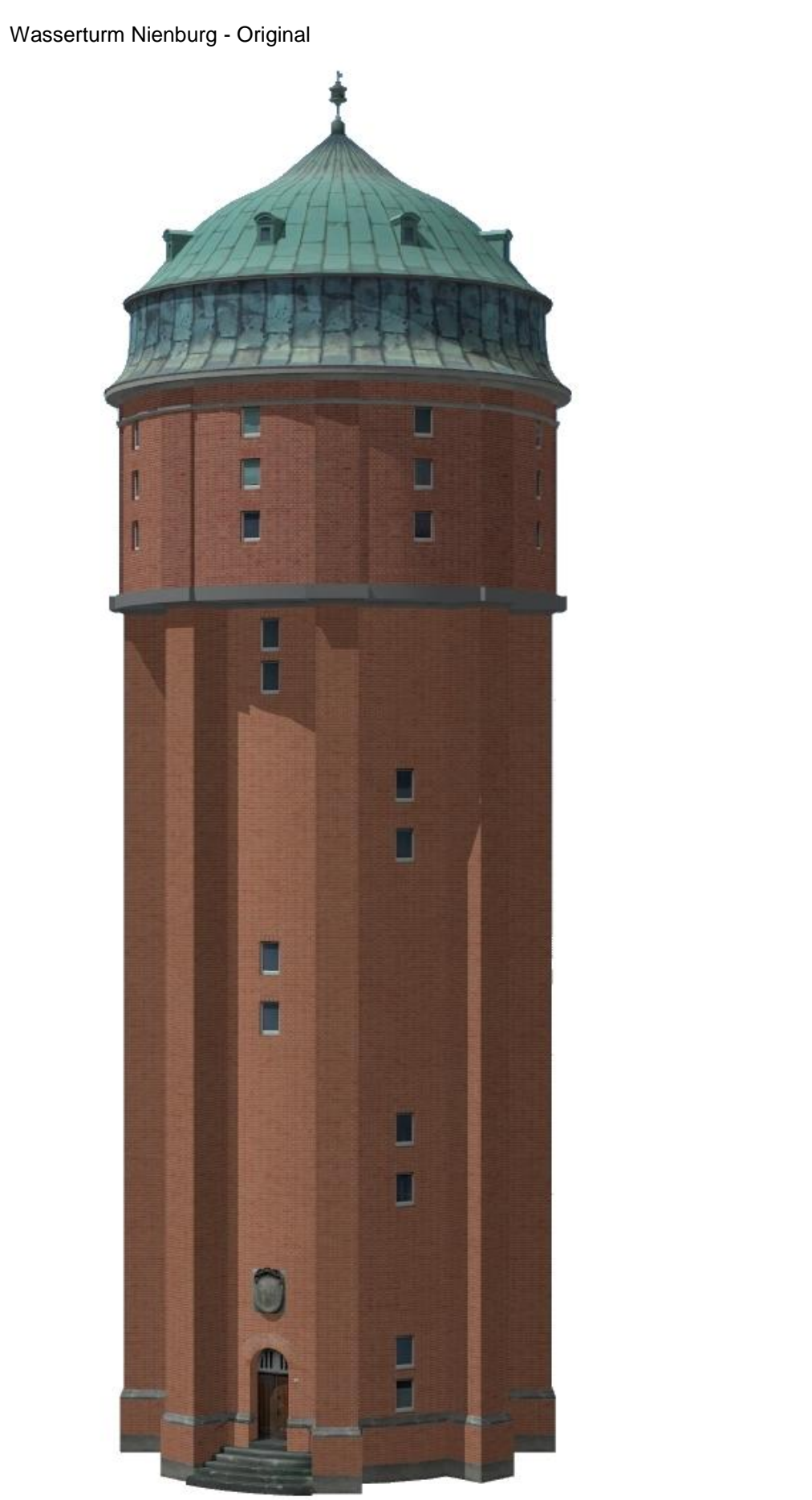

Richtfunkmast

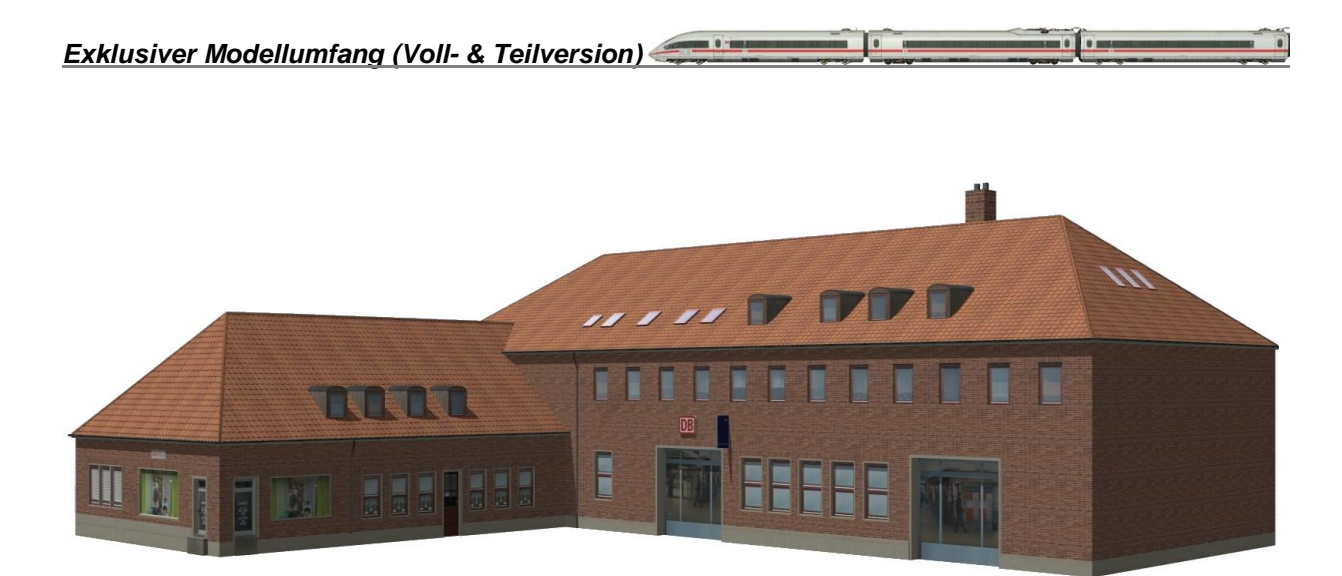

Bhf Nienburg Empfangsgebäude

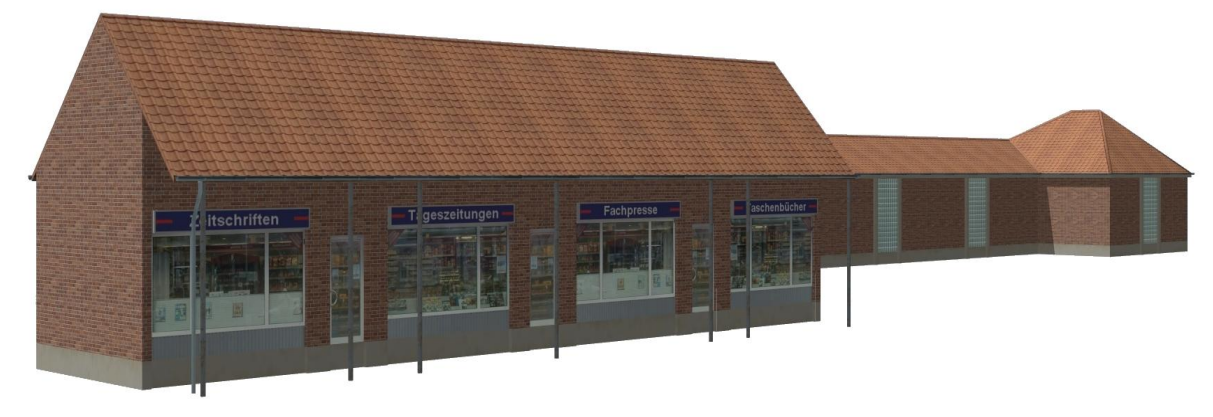

Bhf Nienburg Nebengebäude

div. Modelle für den ZOB Nienburg

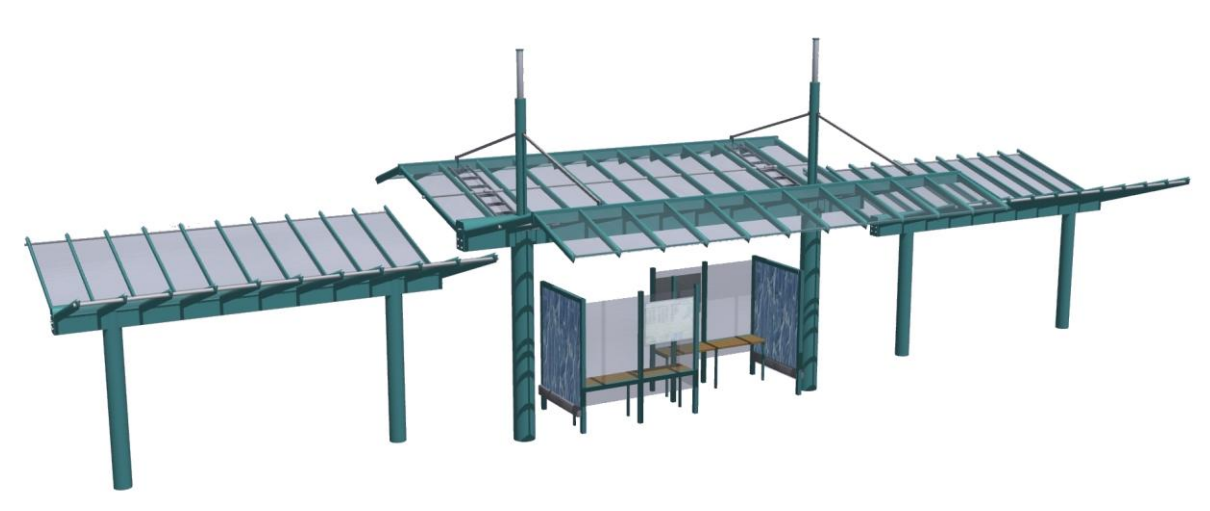

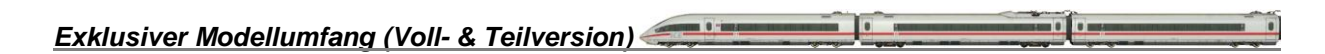

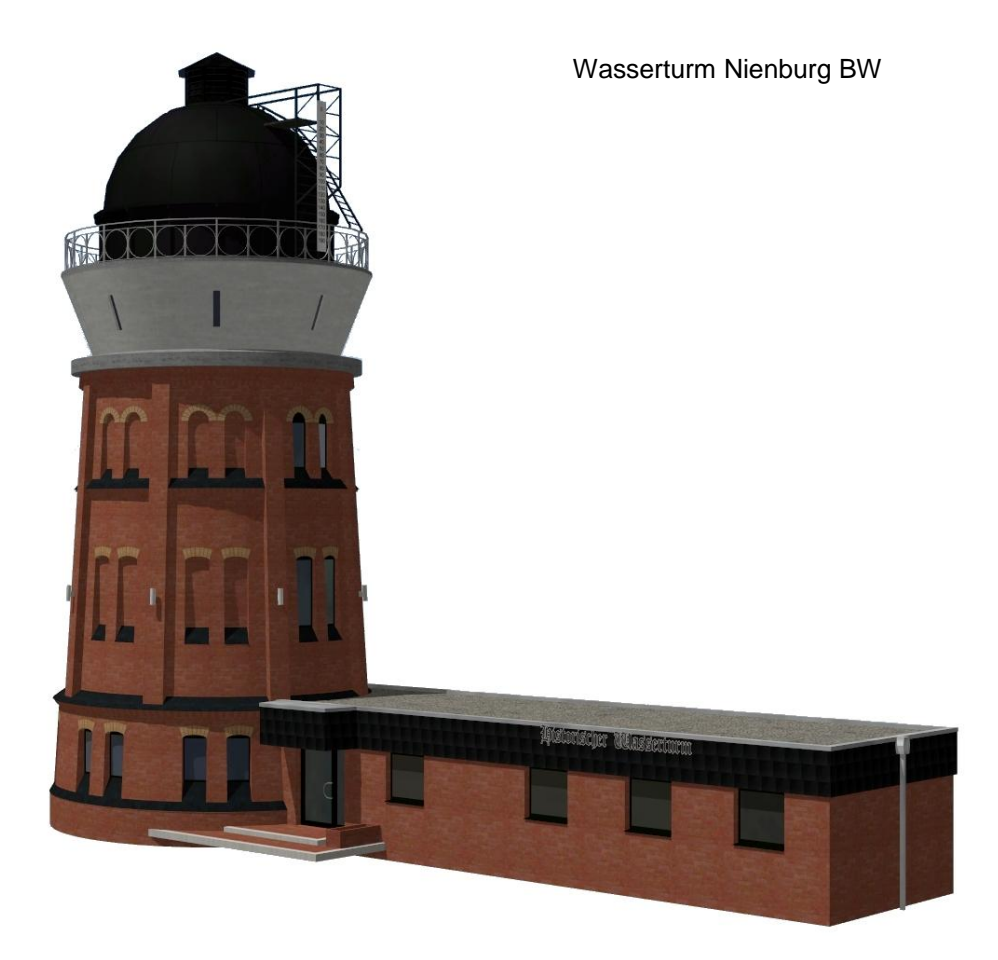

Geräteschuppen Nienburg

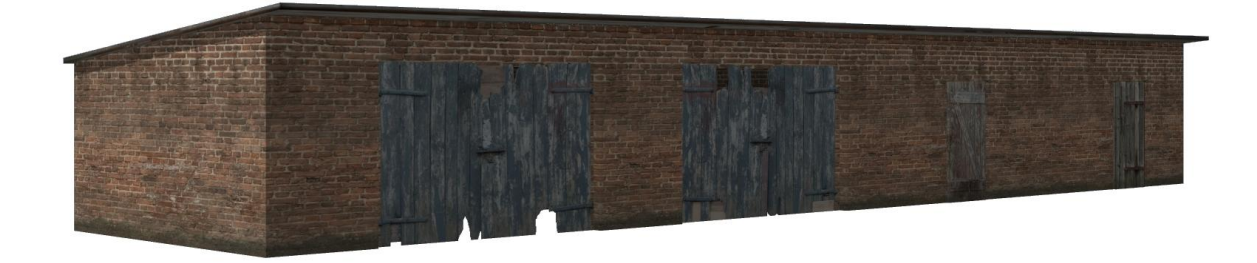

Lagerhalle\_Nienburg (v8)

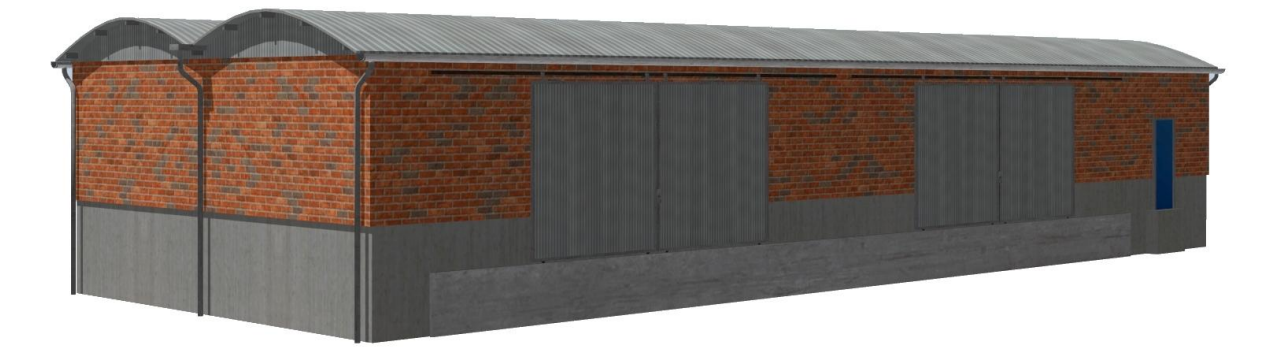

*Exklusiver Modellumfang (Voll- & Teilversion)*

Realmarkt\_SB1

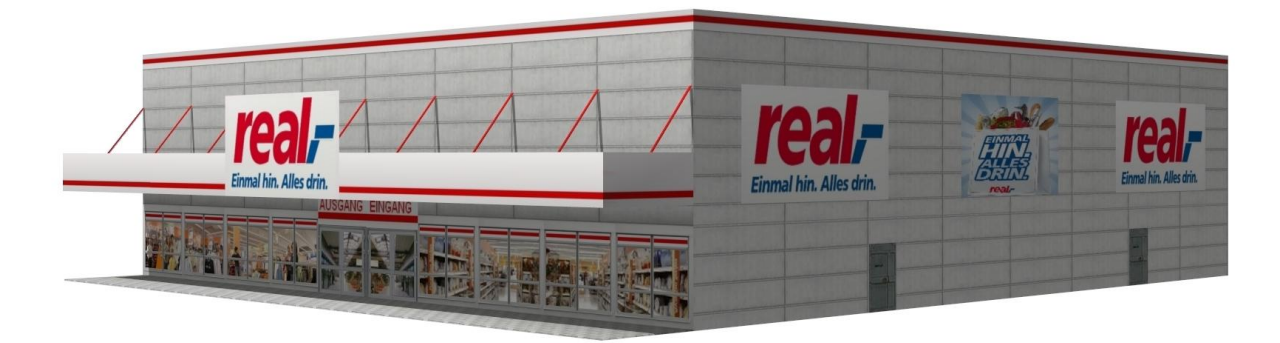

Realgetränkemarkt\_SB1

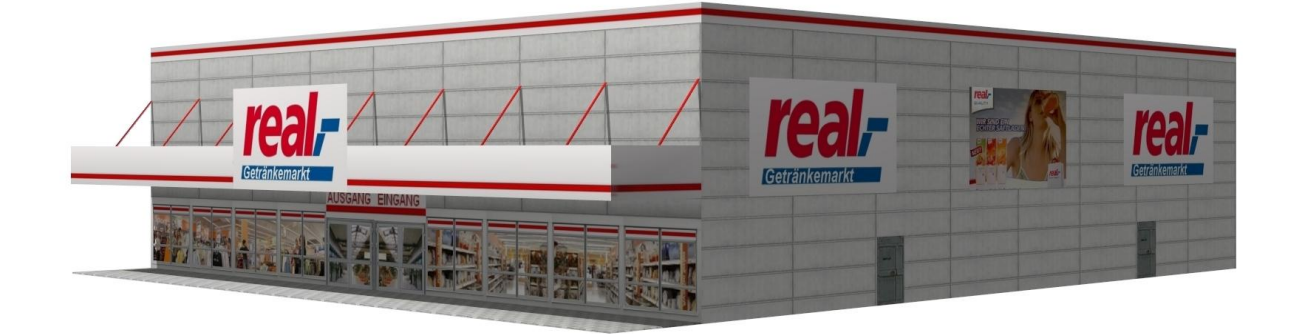

Fachmarkt 01

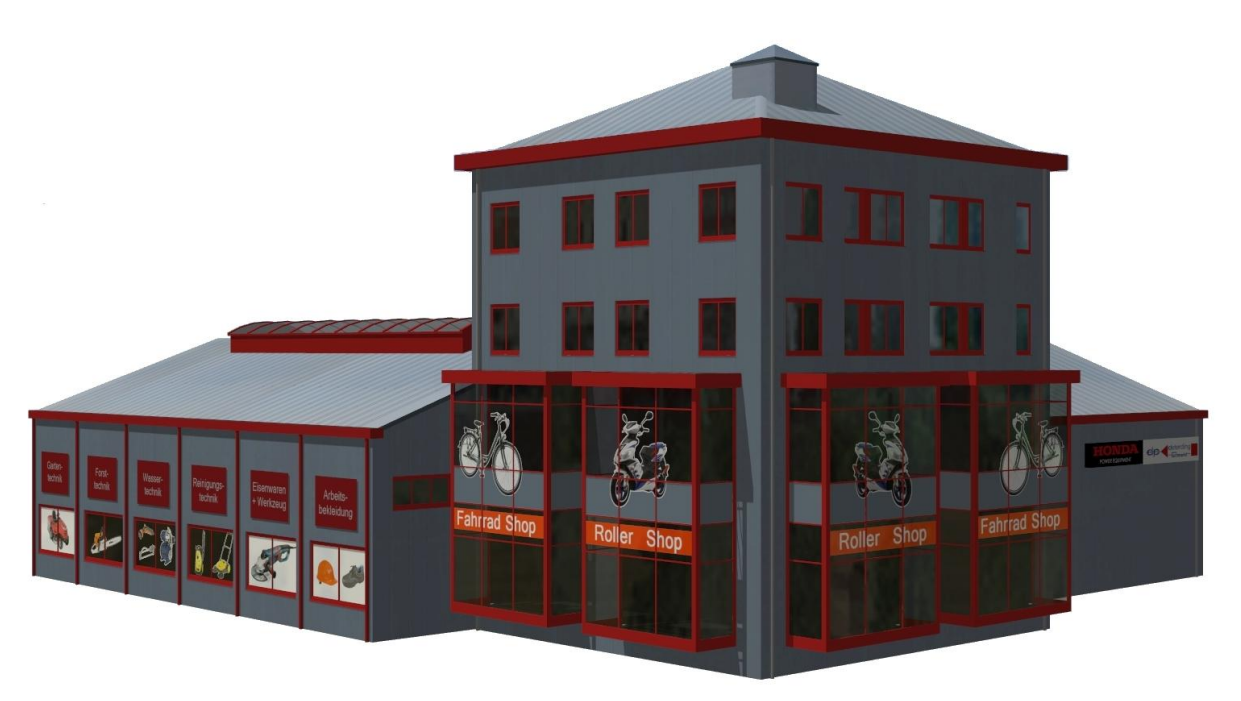